### **Topics for Today**:

- Introductions about 20 enrolled initially,
	- $~\sim$ 4 students on campus
	- ~16 online students (some industry engineers may be late add)
- **Startup** 
	- Canvas URL:<https://mtu.instructure.com/courses/1396044>
	- Web page: [http://www.ee.mtu.edu/faculty/bamork/ee5220/](http://www.ee.mtu.edu/faculty/bamork/ee5200/)
	- Book, references, syllabus, more are on web page.
	- Software ATP/EMTP, Matlab
	- $EE5220-L@mtu.edu + Canvas$  $EE5220-L@mtu.edu + Canvas$  discussion + .. (half letter grade, 5%)
	- Lectures new videostreams, some archived videos also
	- Daily lecture notes scanned and .pdf file archived
	- Exercises posted as pdf on Canvas Assignments.
	- Grading: grad students usually must achieve BC (75%) or higher.
	- Prereqs: Circuit Analysis RLC Responses, EE5200
	- Do all exercises in Ch.1 (solutions are posted)
- First homework includes:
	- Ch 1 & Ch 2, probs 1.2, 1.3, 2.2, 2.3, 2.4, 2.7, due 9am Tues Jan 16th.
	- Examine graded project report(s) from last semester, summarize feedback.

# Graduate School - What to expect

- Smaller size classes. Everybody is an A student, high expectations. Top students to study with, collaborate with.
- Take an active role in your education. Anticipate what needs to be done. Ask questions during lecture.
- Open-ended problems and projects, larger scope, longer deadlines.
- Professor will create an environment for you (lecture, lab, research) to succeed in, you do the rest.
- Stress concept-based approaches (instead of procedural), abstract thinking, reward for developing creative innovative approaches.
- Communications develop excellent speaking and writing  $\blacktriangleright$ skills.
- Research scientific method, conceptually sound, make an advancement on existing state of the art.

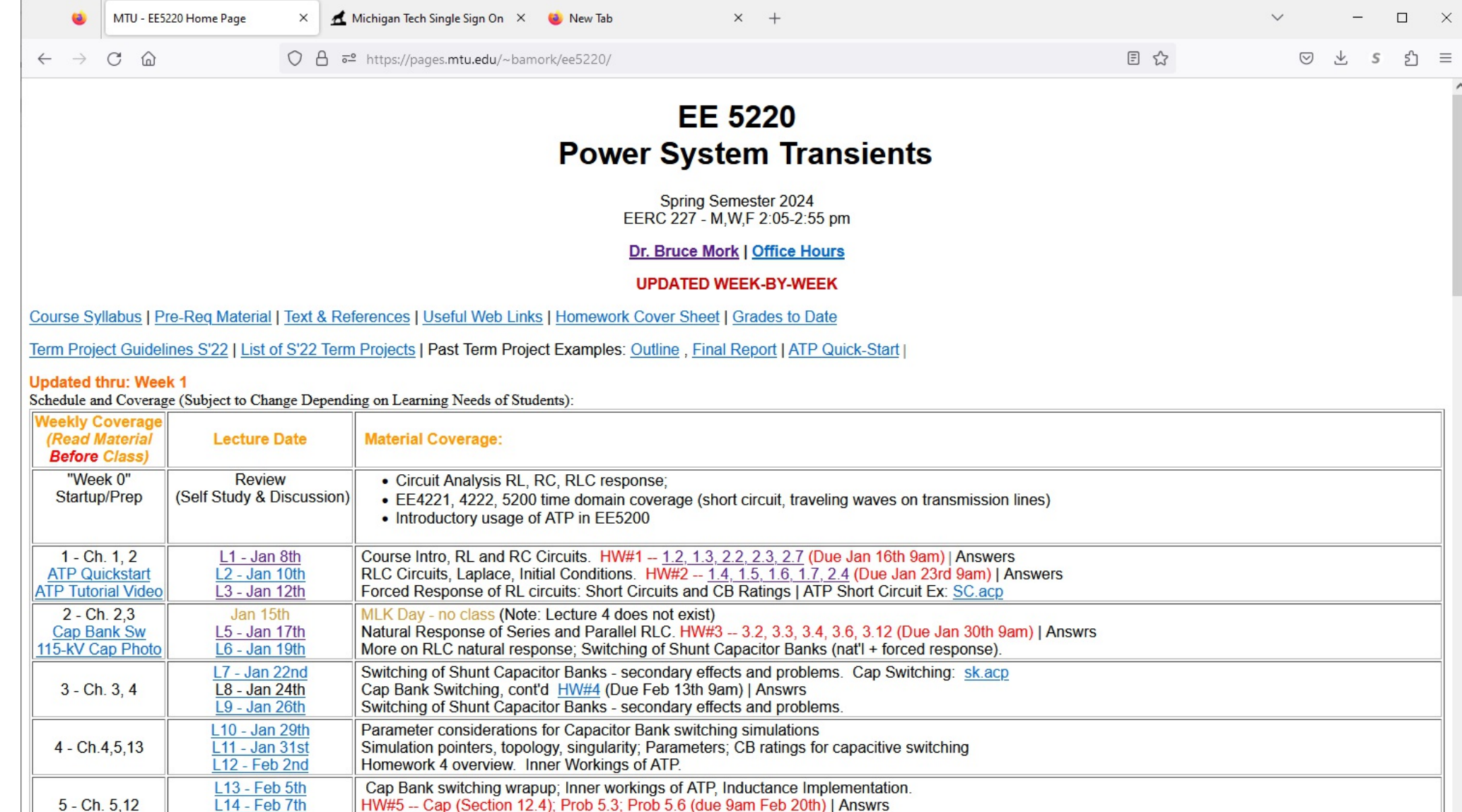

 $\check{~}$ 

Incident and reflected components of V and I as function of line length. HW#6 (Due Mar 5th) | Answrs

Winter Carnival - No Class (Note: Lecture 15 does not exist)

Derivation of the Transmission Line Equations, ABCD parameters

By end of week 7: Submit formal outline of project with key references.

Grounding - Guest Lecturer

Term Project Guidelines - Send short e-mail with Term Project idea by end of Week 6.

Circuit Breaker interruption issues for shunt caps, reactors - Restrike, Reignition.

Feb 9th

L16 - Feb 12th

L17 - Feb 14th L18 - Feb 16th

 $6 - Ch.5,9$ 

**Notes** 

## Time Management

–Which mode of operation is best? –Most of us spend way too much time on important-urgent category, i.e. in CRISIS MODE. –Better – start early, spend most time on

"Important but not yet Urgent."

From "Seven Habits of Highly Effective People"

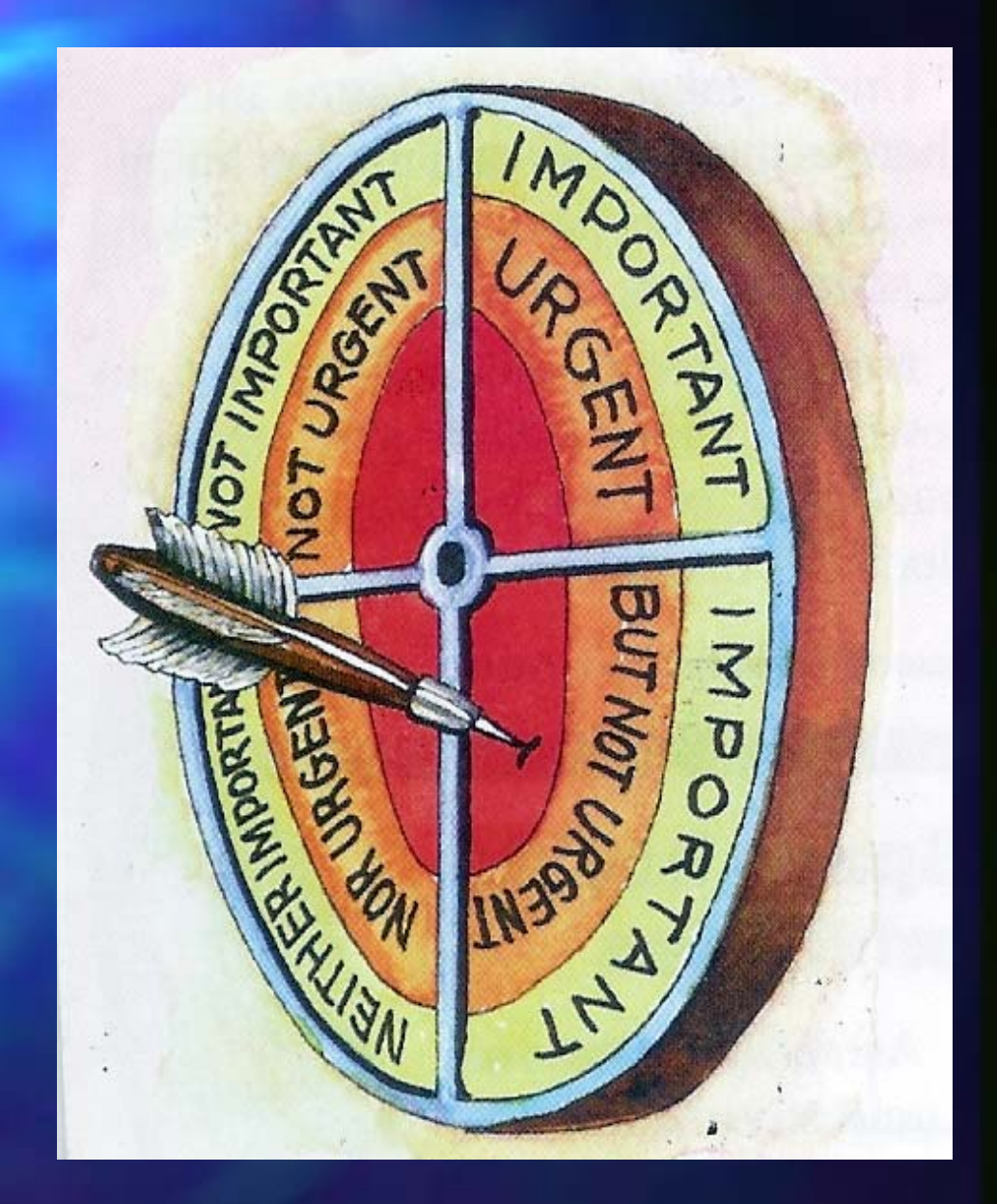

### **TIME MANAGEMENT**

- •Plan on min 10 hrs/wk of focused productive time.
- • Grad courses draw on pre-req concepts from undergraduate courses, so some weeks may be more.
- Online students:
	- View lectures at time convenient to work schedule.
	- • Must keep to the same week-by-week schedule as oncampus students.
- Online students may have field assignments or need to travel. Flexible, but you need to follow weekly deadlines.
- Homeworks:
	- •Look it over early on, start discussions on e-mail forum
	- $\bullet$  Take advantage of e-mail discussions: combine practical knowledge of online students with applied math and theoretical knowledge of on-campus folks.
	- Grad courses can't wait 'til the night before to get started – there is no way you can complete it.

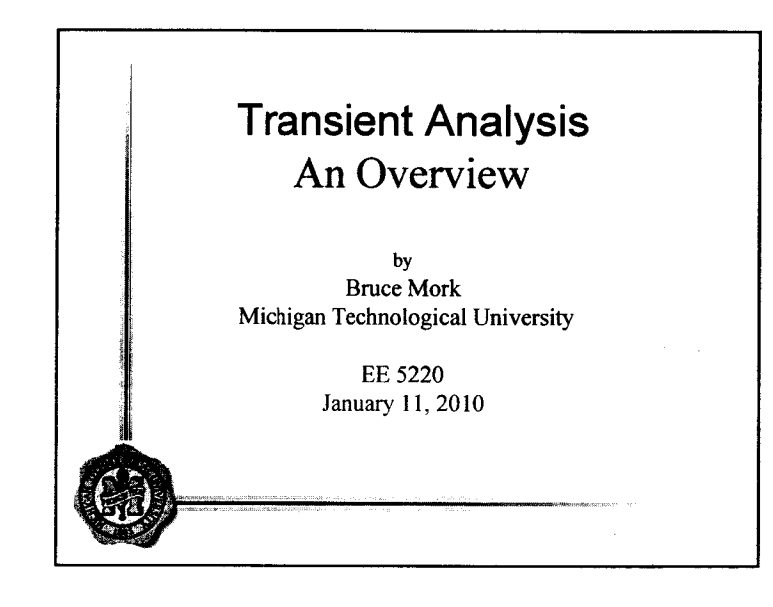

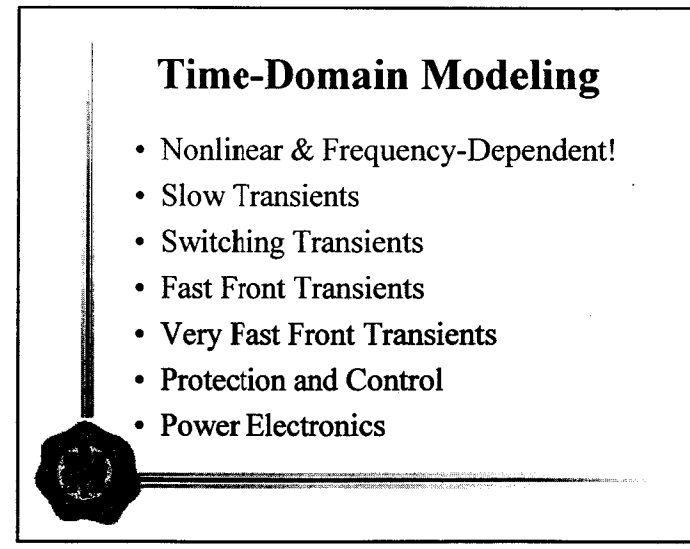

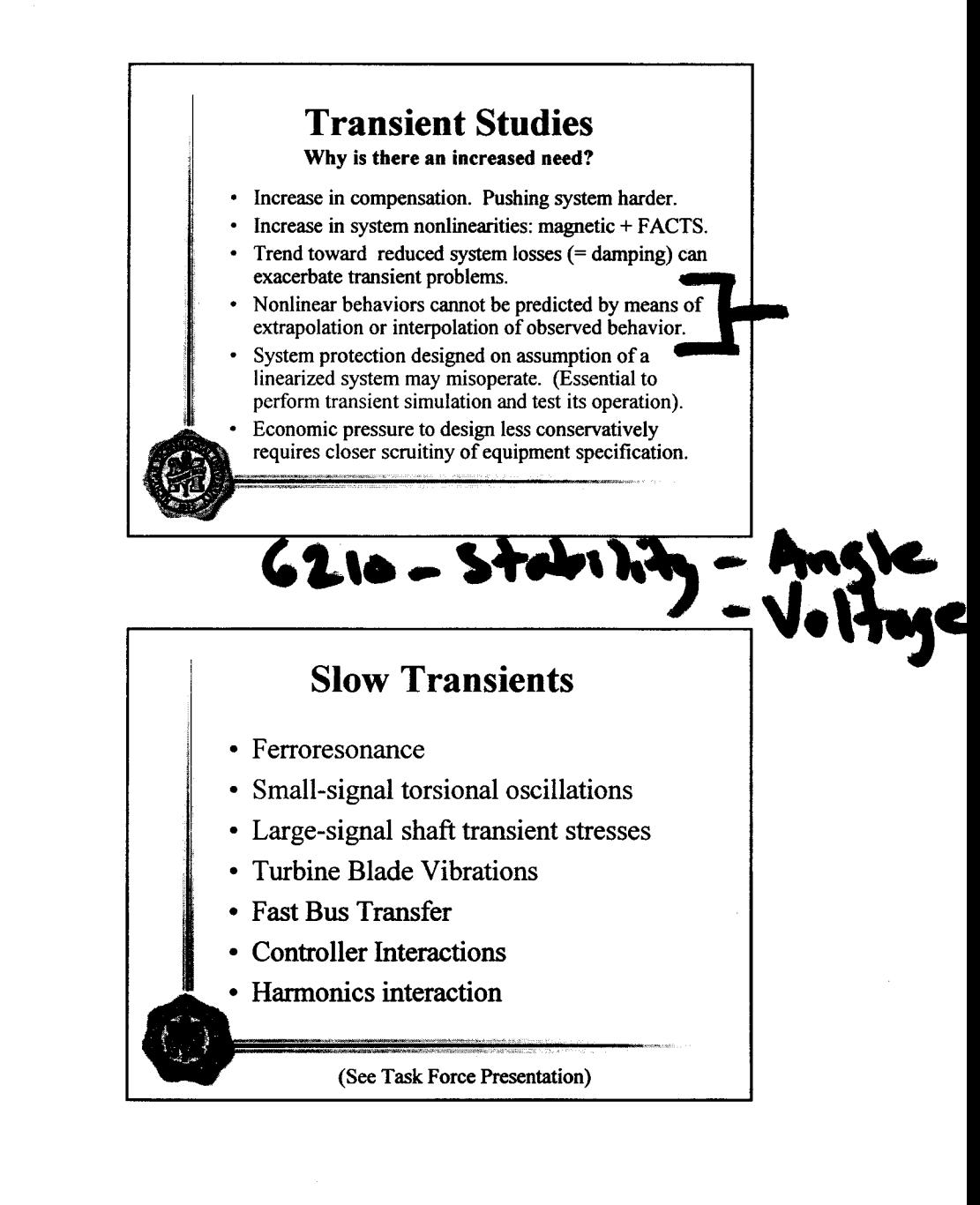

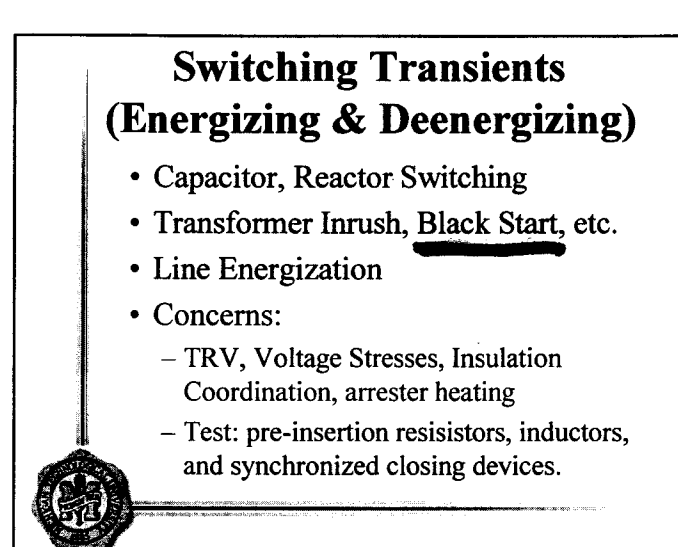

#### **Very Fast Transients**  $(100 \text{ kHz} - 50 \text{ MHz})$

- Gas-Insulated Substations
- Switching surges: 4-100 ns rise time
- Oscillations:  $1.5 2.5$  pu of V-peak
- Not a problem for lower voltage class equipment (BIL is plenty high)
- Problem for higher voltage classes
- Center conductor to enclosure flashover, sometimes enclosure-ground

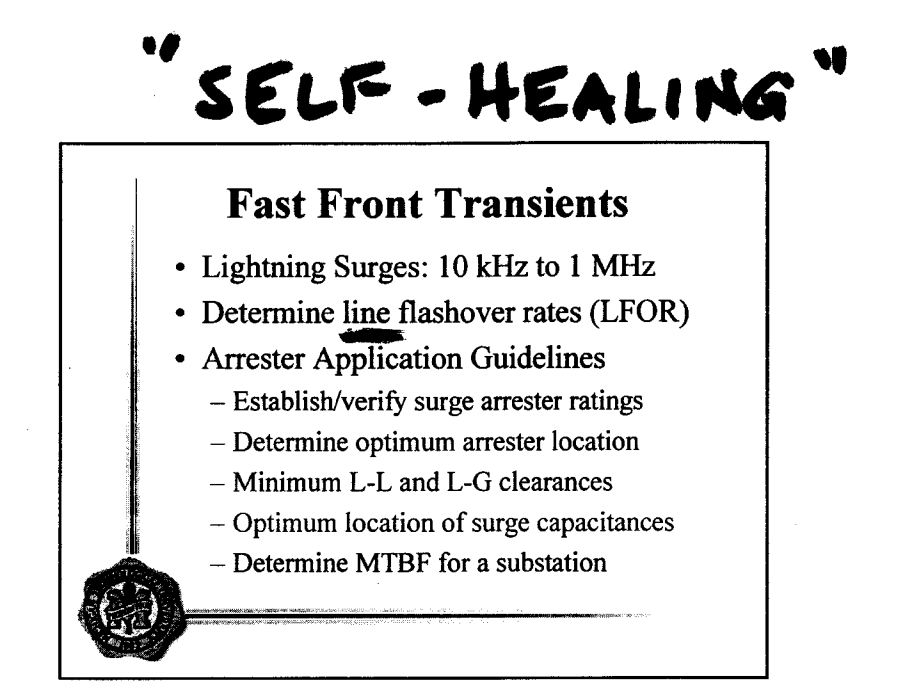

#### **System Protection**

- Relay operation depends on VTs, CTs, CCVTs, MOCTs.
- Sometimes there's a need to model HV system, instrument transformers, and the relays themselves.
- Electromechanical, static, and microprocessor based relays can be modeled

**JEC 61850** WAM /WAC/WAM

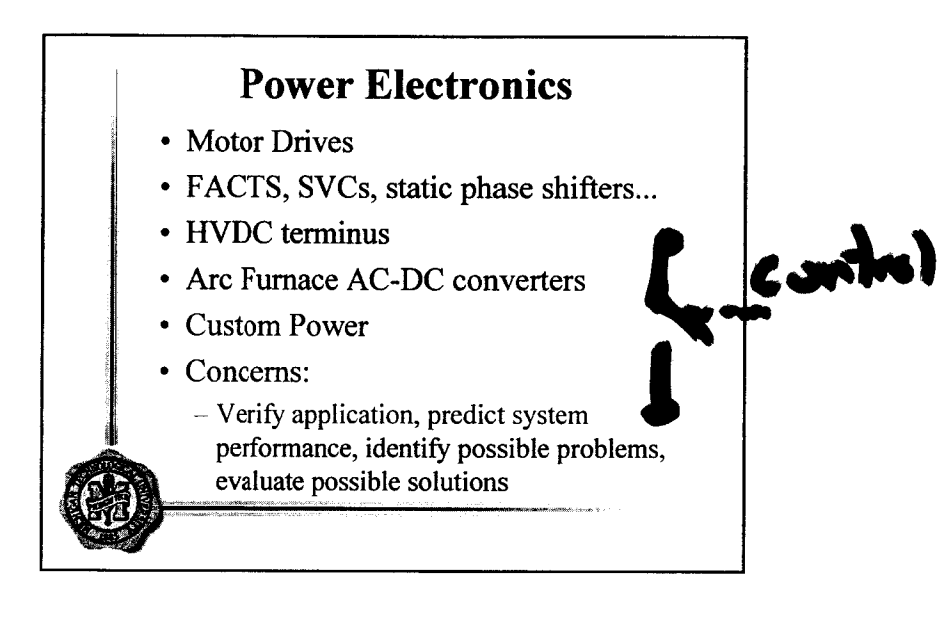

ATP is installed on the software server remote.mtu.edu and is accessible via Remote Desktop. VPN may be required from off-campus. It may also be installed in computer labs in the department. The family of programs is within the Windows Start tab in a folder called ATP. Run ATPDraw - V7.x If you'd like to install it on home or office computer, you must apply for a personal license <https://eeug.org/index.php/how-to/be-licenced> (Canadian/American Users Group), make sure you satisfy the licensing criteria, and then print and mail a signed copy to the users group. When you have received e-mail confirmation of your license, forward it to you your instructor who will provide you with an installation CD. It is not legal to install it onto a non-MTU computer without an approved license agreement.

In the ATP Program group, there should be several options:

ATPDraw V7: Graphical User Interface for building/editing/running ATP simulations. ATPDraw Manual in pdf format PlotXY: Basic very user-friendly plotting program (can paste Win Metafiles from here).

In general, everything can be done from within the ATPDraw program. Start **ATPDraw** by double-clicking on its icon in the ATP program group. Then...

- 1) Click on the blank sheet symbol to create a new simulation, or click on the file symbol to open an existing simulation. Edit/Draw the circuit and specify parameters. Use Save-As to save this \*.acp file (or just click on diskette symbol to save changes to existing simulation). The file that the circuit diagram and parameters are stored in is referred to as a "project" file. These are kept in c:\atp\atpdraw\project\\*.acp (older version project files \*.adp can also be opened)
- 2) Select ATP | Settings. There are several tabs. The first tab is the most important. There is a HELP button for each tab. Click on it for an explanation of the required data.

Simulation Tab - Choose reasonable values for Delta T (the integration timestep size) and Tmax (the length of the simulation). If  $\Delta t$  is smaller than needed, the simulation will take longer to run and you'll create huge bloated output files. If  $\Delta t$  is too big, this could result in large integration errors and incorrect results. Make sure that  $\Delta t$  is at least an order of magnitude smaller than the smallest time constant  $\tau$  and/or the period of the highest frequency. Xopt is zero if you want to specify inductances in units of mH, or 60 if you want to use Ohms at 60 Hz. Copt is zero if you want to specify capacitances in units of  $\mu$ F or 60 if you want to use M-Ohms at 60 Hz.

- 3) To run the simulation and see the results:
	- a) Select ATP | Run ATP (upper one in the list) This creates ASCII/text input data file h:\atp\atpdraw\atp\\*.atp and then runs the simulation. Two output files will be created: h:\atp\atpdraw\atp\\*.lis is a text file containing a log of the simulation (i.e. a record of how the input file was parsed and interpreted and a record of how the simulation proceeded - this file can be referred to in case of simulation input errors), and c:\atp\atpdraw\atp\\*.pl4 which is a binary data file containing simulated waveforms. (Note: local installations use c: instead of h: )
- 4) When the simulation is done running, go to ATP | Plot to run the **PlotXY** program. PlotXY will automatically load the \*.pl4 file that was just created. You can click on "LOAD" to manually select a \*.pl4 file or add'l \*.pl4 files that you desire to plot or overplot. Click on the Voltage or Current waveforms you wish to plot and the click on PLOT to display them. Experiment with turning the grid off and on, use the tracking cursor, zoom in by closing a window around the desired part of the waveform, etc. When you get the plot you want, clicking on "COPY" puts a Windows metafile into clipboard, allowing you to easily paste the waveform file into a Word document.

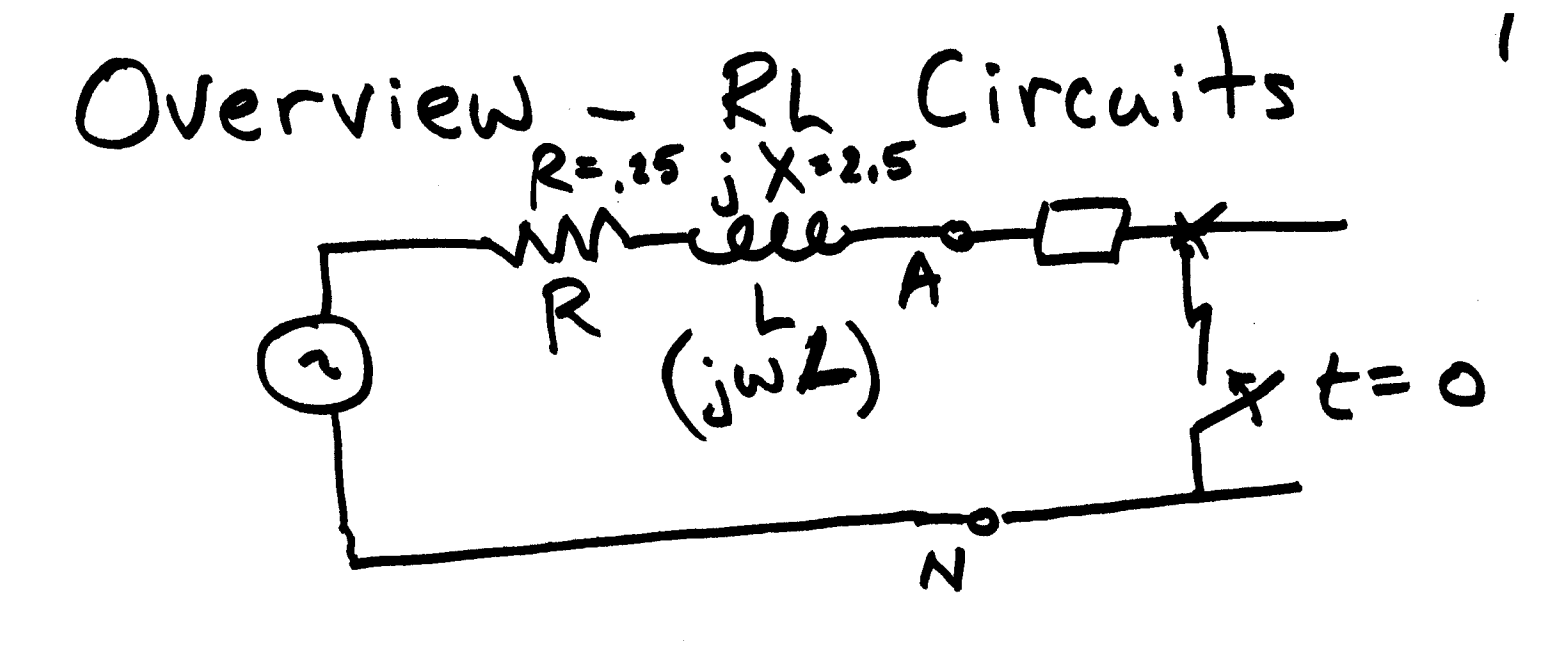

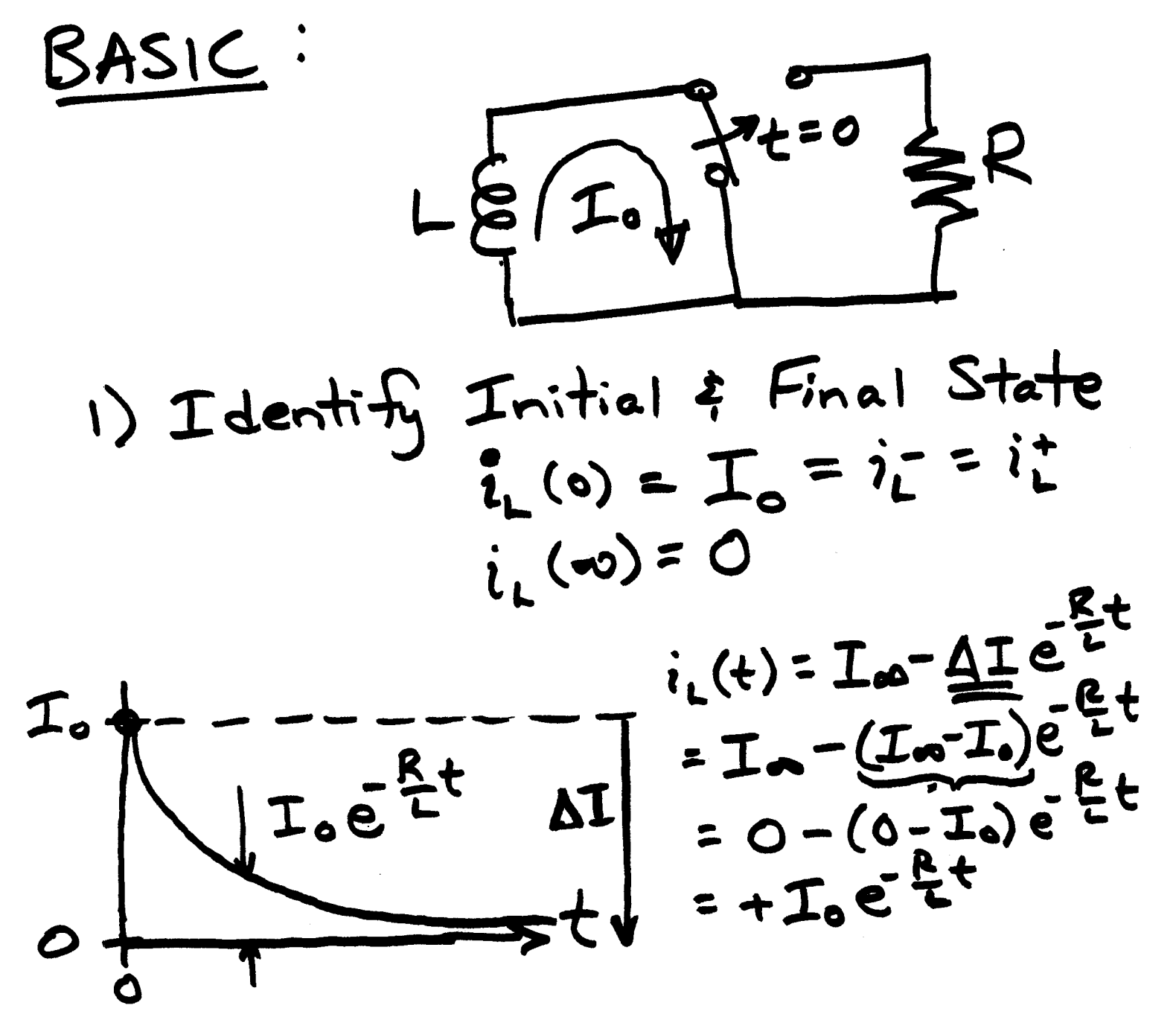

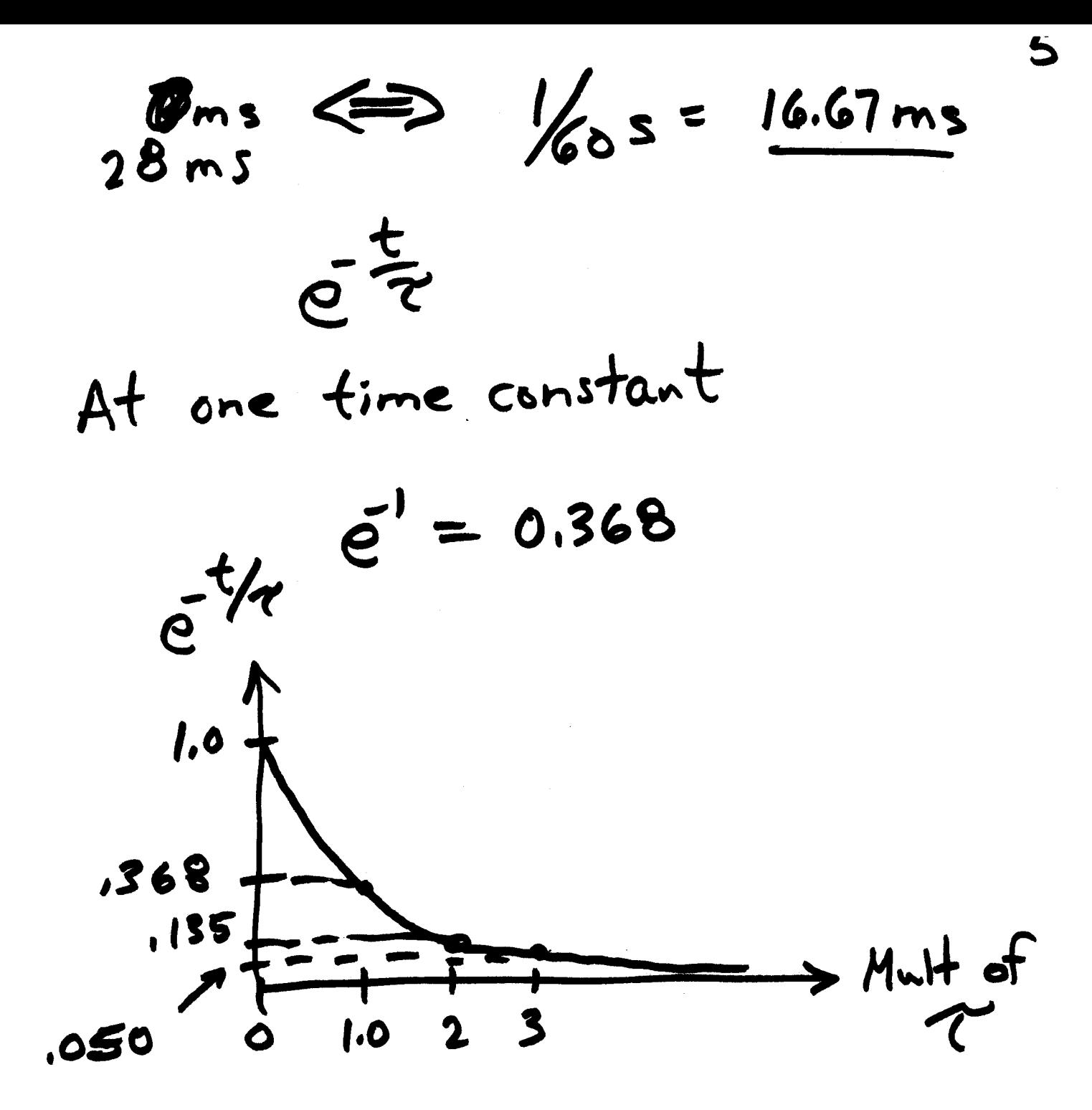